## **První přihlášení**

Před prvním přihlášením je potřeba zadat e-mail do [Centrální autentizační služby.](https://ldap1.cuni.cz/)

Pro první přihlášení do [Moodle](https://dl1.cuni.cz/mod/glossary/showentry.php?eid=67921&displayformat=dictionary) UK je důležité vědět, na kterém serveru se Vás kurz nachází. Pokud jste učitel (zakladatel), budete informováni správcem, jakmile Vám bude kurz založen. Seznam jednotlivých serverů naleznete [zde.](https://dl.cuni.cz/?page_id=17)

Jak na to:

## - v pravém horním rohu klepněte na **Přihlášení**

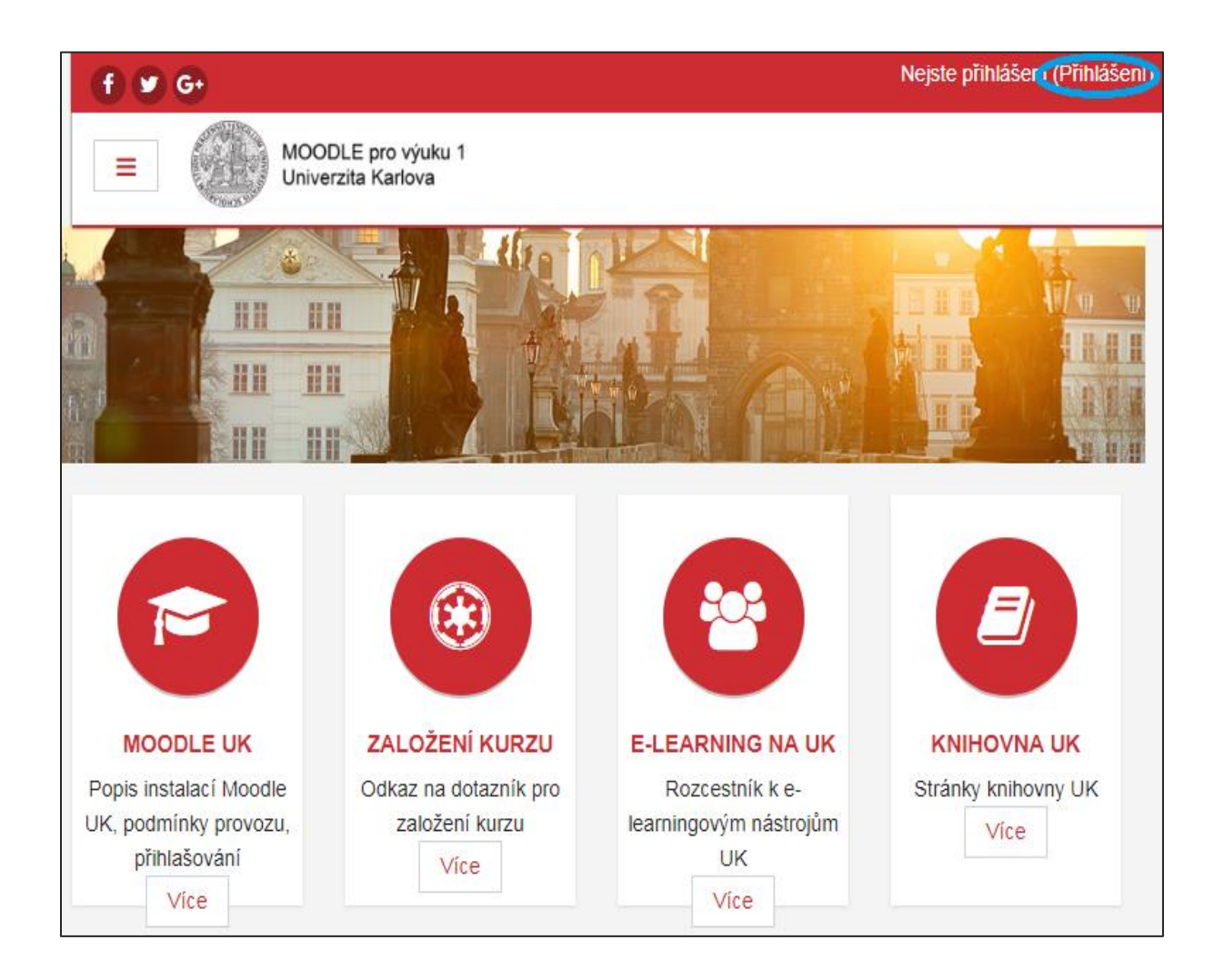

- zadejte Vaše *uživatelské jméno* (číslo, které se nachází pod fotografií na průkazu UK) a *heslo*  (identické pro vstup do CAS/SIS)
- klepněte na **Přihlášení**

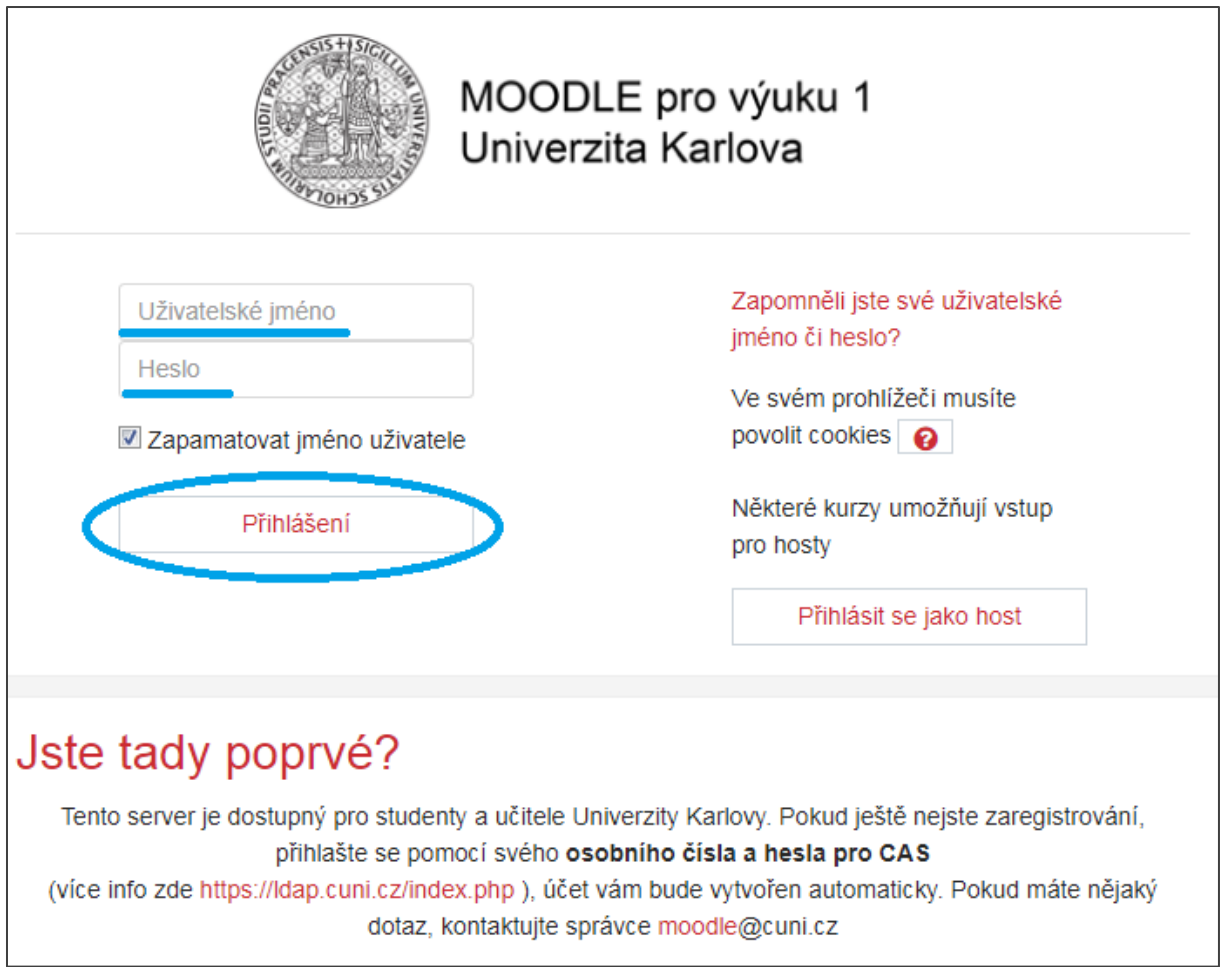

- po přihlášení budete přesměrováni na titulní stránku
- vlevo se Vám zobrazí rozšířené menu a v pravém rohu Vaše jméno

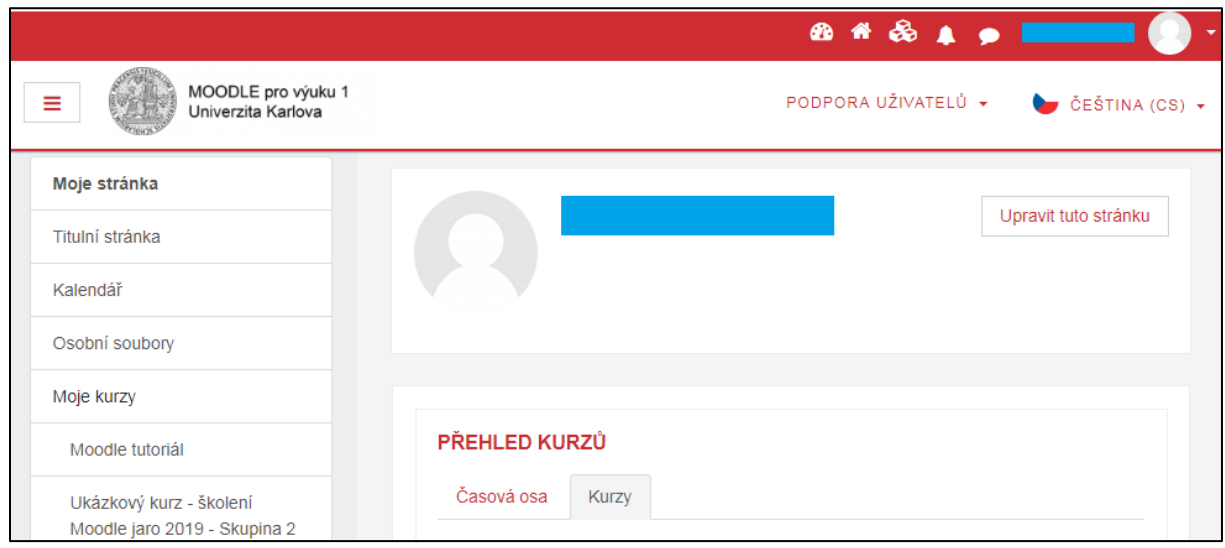